# **Serveur de dictionnaires dictd : Bases**

- Objet : du tuto **PEix Me!**
- Niveau requis : **PEIX Me!** [débutant,](http://debian-facile.org/tag:debutant?do=showtag&tag=d%C3%A9butant) [avisé](http://debian-facile.org/tag:avise?do=showtag&tag=avis%C3%A9)
- Commentaires : Contexte d'utilisation du sujet du tuto. <sup>PFIX Me!</sup>
- Débutant, à savoir : [Utiliser GNU/Linux en ligne de commande, tout commence là !.](http://debian-facile.org/doc:systeme:commandes:le_debianiste_qui_papillonne) ♥

## **Introduction**

[dict](https://fr.wikipedia.org/wiki/Protocole_DICT) est un protocole de communication permettant à des clients d'accéder à de multiples serveur offrants des services de dictionnaires. De nombreux [serveur dictd](https://servers.freedict.org/) sont actuellement accessibles, vous pouvez vous y connecter via un client graphique comme [goldendict](http://debian-facile.org/doc:editeurs:traduction:goldendict) ou l'interface en ligne de commande dict. Vous pouvez aussi, très simplement, mettre en place votre propre serveur, c'est ce que propose ce tutoriel.

## **Installation**

Installons le serveur dictd, et le client dict

```
apt install dictd dict
```
Le serveur est installé sans base de données. Les données exploitées sont au format .dict (ou dict.dz, format compressé) et viennent avec un fichier index (.index)

Des dictionnaires au format dict sont présent dans les dépots, pour les lister:

```
apt search ^dict-
```
Par exemple, les dictionnaires bi-linguaux francais-anglais:

```
apt install dict-freedict-eng-fra dict-freedict-fra-eng
```
### **Utilisation**

#### **Mise en route**

Pour commander le serveur, vous pouvez utiliser la commande service, par exemple

service dictd status

Démarrer le si nécessaire.

```
service dictd start
```
Listez les bases de données installées:

```
dict -D
```

```
Databases available:
fd-fra-eng French-English FreeDict Dictionary ver. 0.4.1
fd-eng-fra English-French FreeDict Dictionary ver. 0.1.6
```
Pour traduire un mot via le client dict, par exemple, avec le dictionnaire FreeDict français-anglais

```
dict -d fd-fra-eng myrtille
1 definition found
From French-English FreeDict Dictionary ver. 0.4.1 [fd-fra-eng]:
 myrtille /miʀtij/ <n, fem>
 blueberry
```
Pour accéder au dictionnaire depuis un client graphique, vous pouvez vous reporter à la page GoldenDict, section **Seveur DICT**

#### **Ajouter des dictionnaires**

Pour ajouter un dictionnaire manuellement, éditez le fichier /var/lib/dictd/db.list :

```
database fd-fra-eng
  {
   data /usr/share/dictd/freedict-fra-eng.dict.dz
   index /usr/share/dictd/freedict-fra-eng.index
}
database fd-eng-fra
  {
   data /usr/share/dictd/freedict-eng-fra.dict.dz
   index /usr/share/dictd/freedict-eng-fra.index
}
```
Indiquez le nom du dictionnaire, préciser les chemins vers les données (.dict) et l'index (.index).

Puis, relancez le serveur:

service dictd restart

#### **Configurer le serveur**

Pour modifier la configuration du serveur, pour notamment le rendre accessible à d'autres

périphériques, éditez le fichier /etc/dictd/dictd.conf

```
# Site section here:
global {
listen_to 127.0.0.1
# bind to local interfacea only
}
# Access section here:
access {
allow localhost
allow 127.0.0.1
# this allows access only from local host
allow inetd
# this allows access from inetd server
}
# Database section here:
```
include /var/lib/dictd/db.list

Après tout changement, relancez le serveur:

service dictd restart

Par défaut, le serveur n'est disponible que pour l'hôte (localhost)

### **Configurer le client dict**

Éditez le fichier /etc/dictd/dict.conf pour définir les serveurs auquel se connecter, voici la configuration de base

```
server localhost
server dict.org
server dict0.us.dict.org
server alt0.dict.org
```
From: <http://debian-facile.org/> - **Documentation - Wiki**

Permanent link: **<http://debian-facile.org/doc:editeurs:traduction:serveur-dictd>**

Last update: **26/03/2021 18:30**

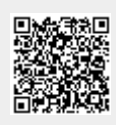